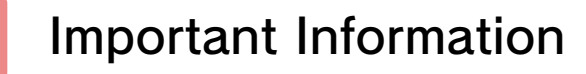

## Basic Information

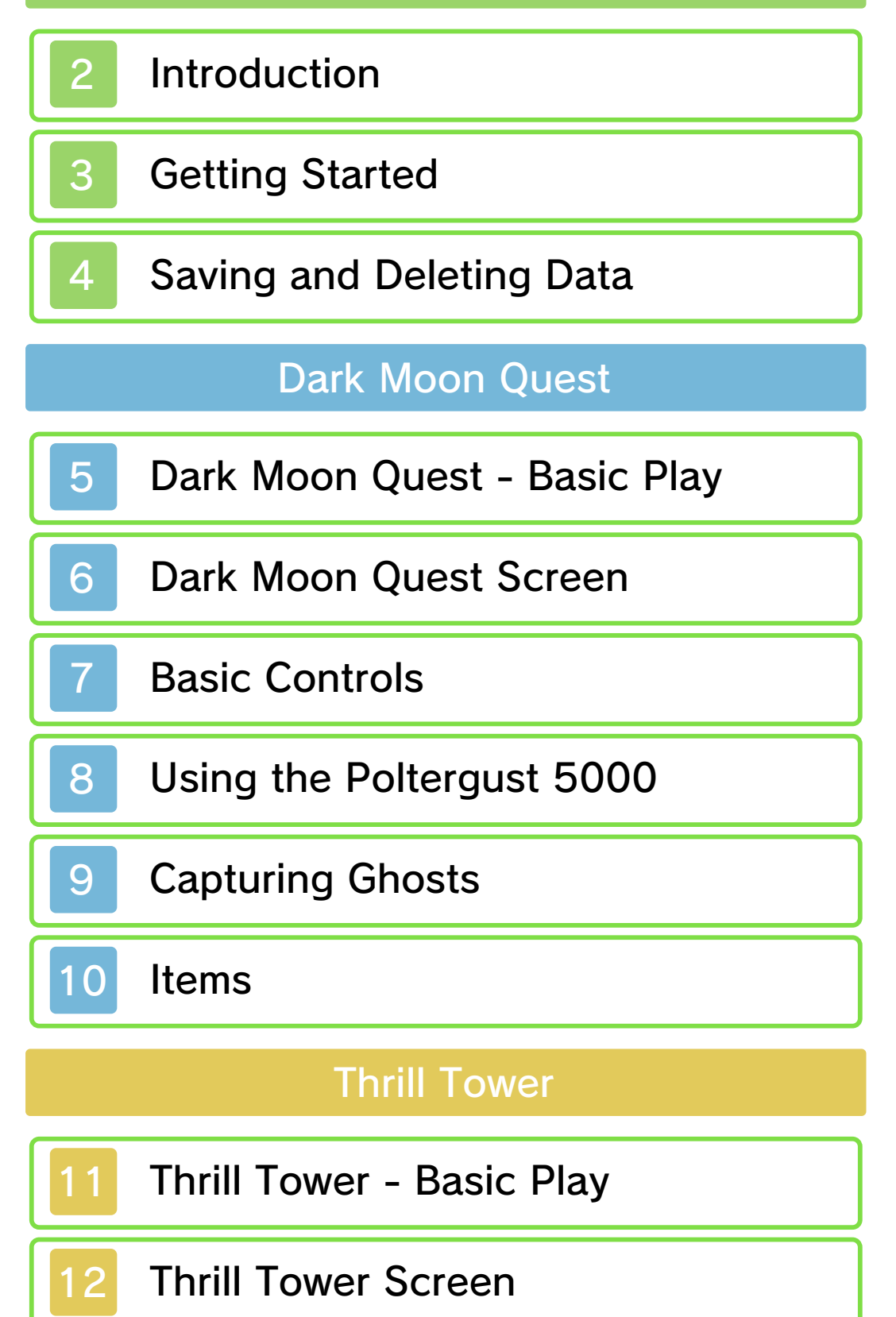

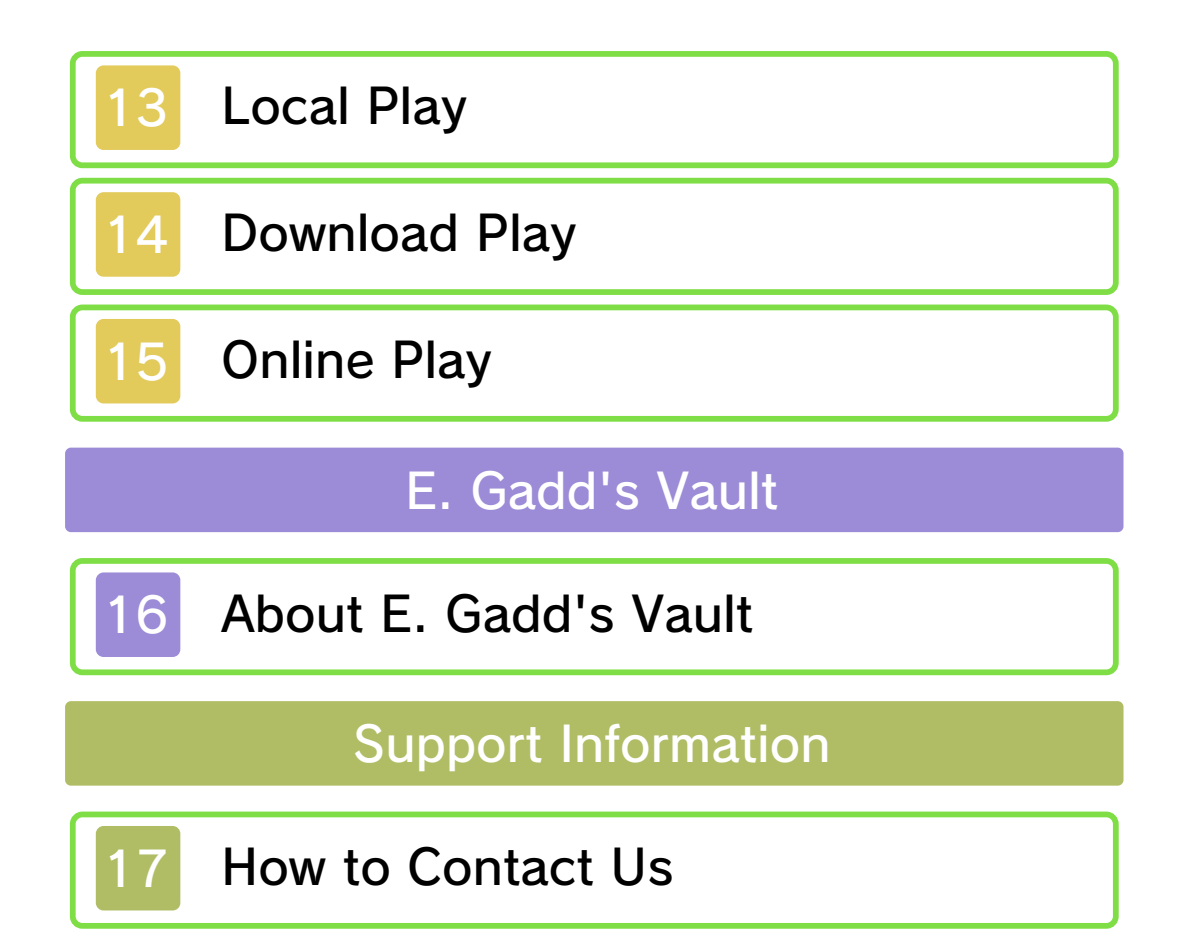

### 1 Important Information

Thank you for selecting Luigi's Mansion™ 2 for Nintendo 3DS™.

This software is designed only for use with the European/Australian version of the Nintendo 3DS system.

Please read this manual carefully before using this software. If the software is to be used by young children, the manual should be read and explained to them by an adult.

Before use, please also read the Operations Manual for your Nintendo 3DS system. It contains important information that will help you enjoy this software.

 $\blacklozenge$  Unless stated otherwise, any references to "Nintendo 3DS" in this manual refer to both Nintendo 3DS and Nintendo 3DS™ XL systems.

### **Health and Safety Information**

### A IMPORTANT

Important information about your health and safety is available in the Health and Safety Information application on the HOME Menu.

To access this application, touch the **in** icon on the HOME Menu, then touch OPEN and read the contents of each section carefully. When you have finished, press **ALLANDE** to return to the HOME Menu.

You should also thoroughly read the Operations Manual, especially the "Health and Safety Information" section, before using Nintendo 3DS software.

For precautions related to wireless communication and online play, please refer to the Operations Manual, "Health and Safety Information".

### Information Sharing Precautions

When sharing content with other users, do not upload/exchange/send any content that is illegal or offensive, or could infringe on the rights of others. Do not include personal information and make sure you have obtained all necessary rights and permissions from third parties.

### Language Selection

The in-game language depends on the one that is set on the system. This title supports eight different languages: English, German, French, Spanish, Italian, Dutch, Portuguese and Russian.

You can change the in-game language by changing the language setting of your system. For instructions about how to change the system language, please refer to the System Settings electronic manual.

# Age Rating Information

For age rating information for this and other software, please consult the relevant website for the age rating system in your region.

www.pegi.info PEGI (Europe):

USK (Germany): www.usk.de

Classification Operations Branch (Australia): www.classification.gov.au

OFLC (New Zealand): www.censorship.govt.nz

### Advisories

This software (including any digital content or documentation you download or use in connection with this software) is licensed by Nintendo® only for personal and non-commercial use on your Nintendo 3DS system. Your use of any network services of this software is subject to the Nintendo 3DS Service User Agreement and Privacy Policy, which includes the Nintendo 3DS Code of Conduct.

Unauthorised reproduction or use is prohibited.

This software contains copy protection technology to prevent reproduction and copying of content. Your Nintendo 3DS system and

software are not designed for use with any existing or future unauthorised technical modification of the hardware or software or the use of any unauthorised device in connection with your Nintendo 3DS system. After the Nintendo 3DS system or any software is updated, any

existing or future unauthorised technical modification of the hardware or software of your Nintendo 3DS system, or the use of any unauthorised device in connection with your Nintendo 3DS system, may render your Nintendo 3DS system permanently unplayable. Content deriving from the unauthorised technical modification of the hardware or software of your Nintendo 3DS system may be removed.

This software, instruction manual and other written materials accompanying the software are protected by domestic and international intellectual property laws.

© 2013 Nintendo Co., Ltd.

Trademarks are property of their respective owners. Nintendo 3DS is a trademark of Nintendo.

CTR-P-AGGP-EUR-00

**Introduction** 

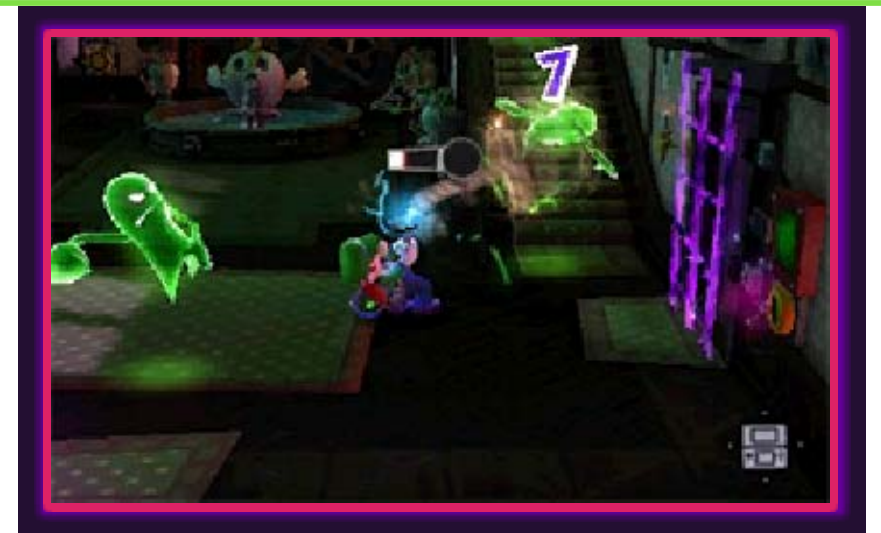

Luigi's Mansion 2 is an actionadventure game in which you explore different haunted mansions as Luigi. Armed with one of Professor E. Gadd's inventions, the "Poltergust 5000", you can vacuum up ghosts and solve puzzles. There is also a team play mode in which you can play with friends or with people all over the world.

### **Getting Started**

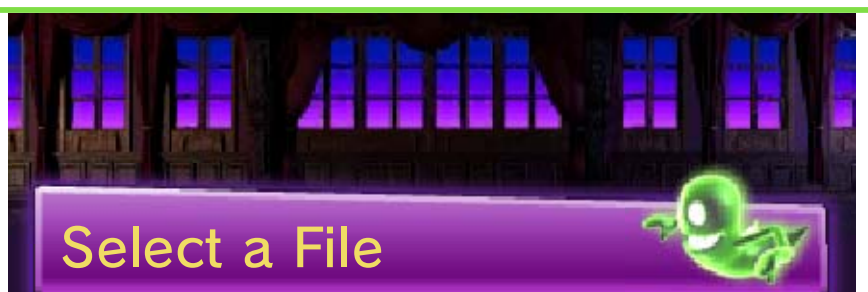

To play from the beginning, select a new file. To continue, select you r save file .

### In the Bunker

Select a gam e mode or E. Gadd 's Vault with  $\mathbb O$  or  $\mathbb G$ and confirm with  $\circledA.$ Press  $\circled{B}$  if you want

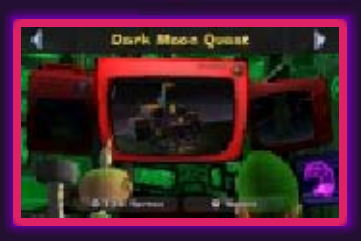

to go back to the title screen.

# Dark Moon Quest (p. 5-10)

of Dark Moon pieces in singleplayer mode. Explore haunted mansions in search

# Thrill Tower (p. 11-15)

yourself or together with up to three other players. Ascend a ghost-infested tower by

# E. Gadd's Vault (p. 16)

gems you have collected and various other things. View the ghosts you have captured,

### Saving and Deleting Data

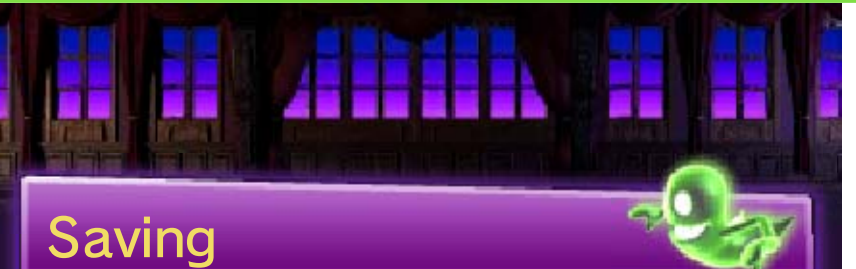

This game saves data automatically at certain points. These points differ depending on the game mode.

# Dark Moon Quest

complete a mission. The game is saved when you

# Thrill Tower

the end of play, such as when you complete a tower or when it's Game Over. The game is saved when you reach

- can lead to an inability to modify your save data, as this accessories or software to Do not use external permanent data loss. actions could result in dirt in the terminals. These saving. Make sure not to get Game Cards/SD Cards while reset the system or remove Do not turn the power off,
	- so be careful. Any modification is permanent, progress or loss of save data.

Deleting Save Data

Delete a File

DELETE. Select a file and then select

Delete All Files

 $\textcircled{4} + \textcircled{8} + \textcircled{8} + \textcircled{8}$  simultaneously while starting the game from the HOME Menu. To delete all files, press

♦ Be careful because deleted data cannot be recovered.

### Dark Moon Quest - Basic Play

Capture ghos ts and solv e puzzles whil e you explor e haunte d mansions an d

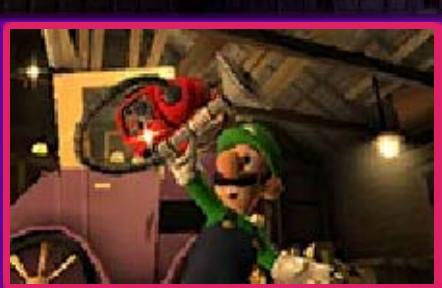

complete mission objectives.

# **Missions**

Mansio n exploration i s divided int o several missi on types. Fulfi l the objectiv es

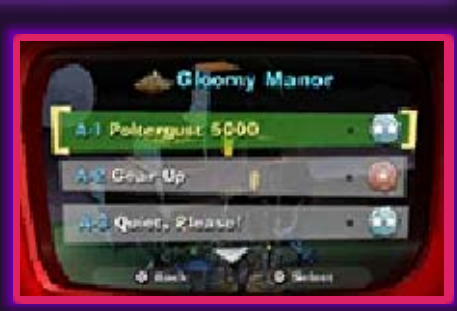

(p. 6) to complete a mission and a new one will be added.

### Rank

You will be awarded one of the following three ranks for each completed mission. Going from the lowest to the highest: 飝  $\rightarrow \bullet \rightarrow \bullet$  . Your rank is based on the amount of treasure (p. 6) you collect, damage you receive and the time it takes you to complete the mission.

# Game Over

If Luigi's health (p. 6) r eaches 0due to ghost attacks or other types of damage, it will be Game Over, unless Luigi has a golden bone. Select RESTART MISSION to retry the mission from the beginning or QUIT TO BUNKER to quit the mission and return to the bunker.

### 6 Dark Moon Quest Screen

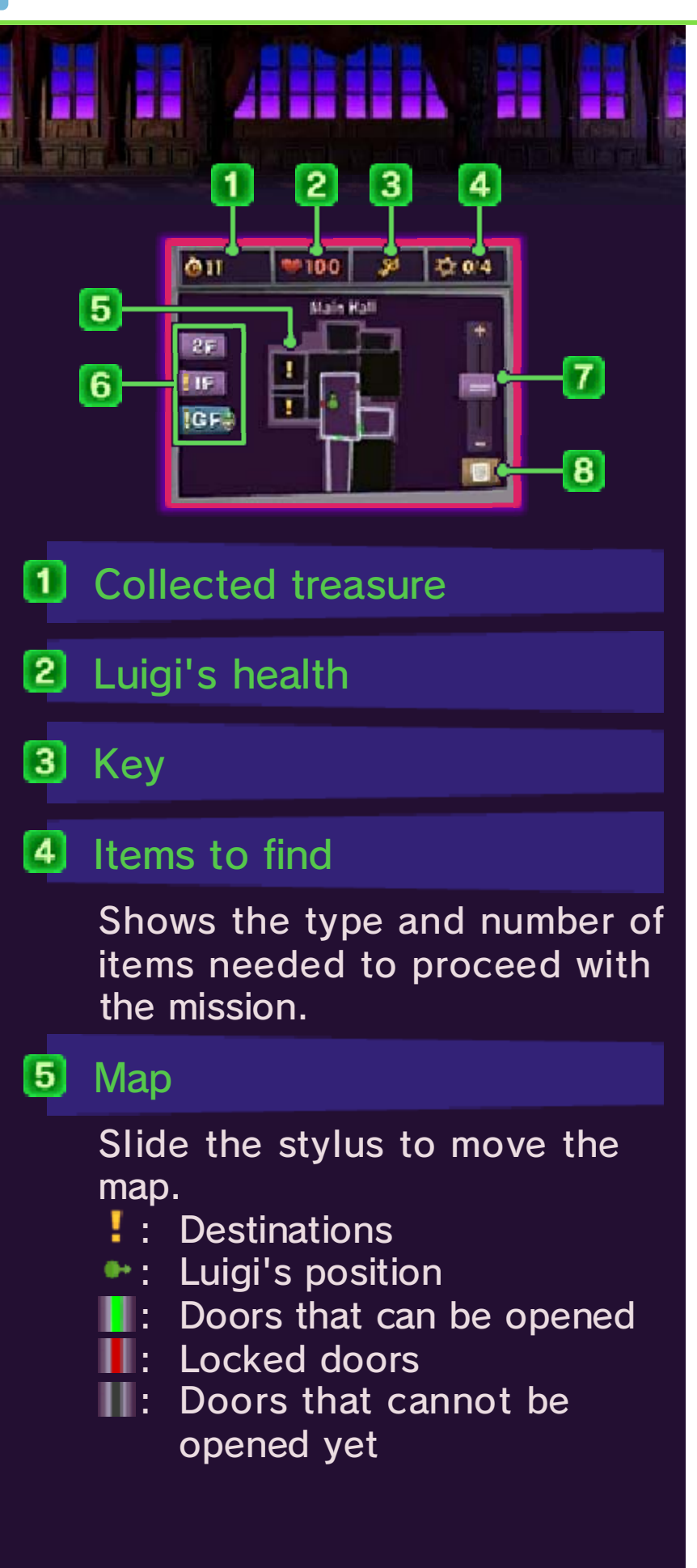

# **6** Floors

Tap to view the map of the selected floor. Luigi's location will be marked as  $\bullet$  and destinations as **!** .

### $\bm{\tau}$ Zoom

Zoom in by tapping "+" and zoom out by tapping "-".

### $\blacksquare$ To-do list

Tap to see the name of the mission you are on and its objectives. Tap the mission name to see a detailed description. If **I** is shown, you can tap it to check the destination on the map. Completed objectives are marked with a tick.

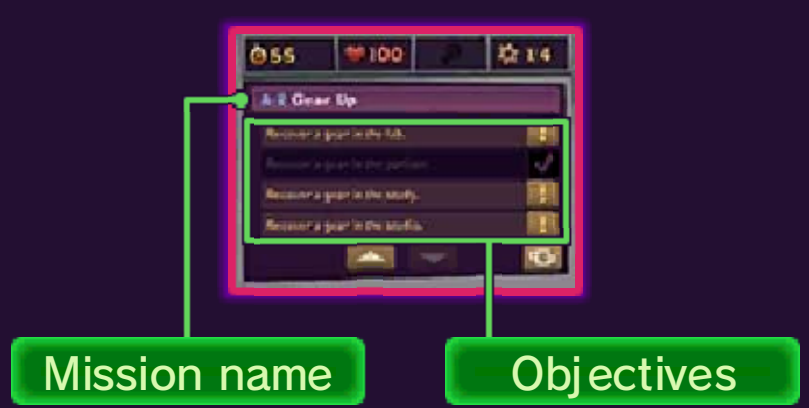

### Pause Menu

check the controls. mission, return to the bunker or you can choose to restart the and open the Pause Menu, where Press to pause the game

# **Basic Controls**

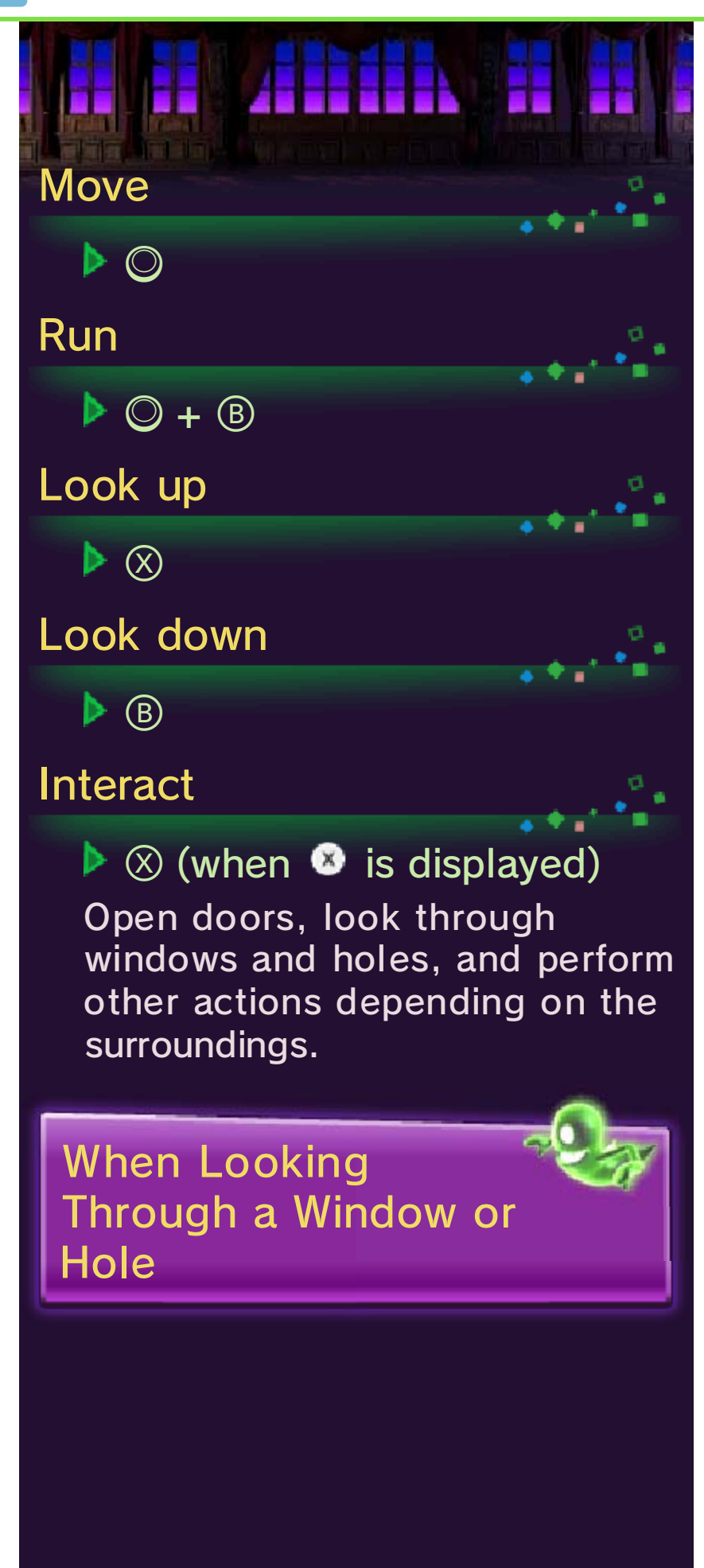

When you'r e peekin g through a window o r hole, loo k around b y

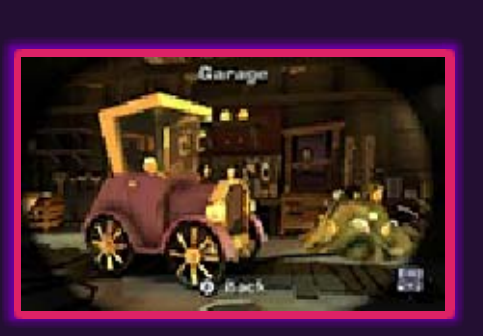

tilting the Nintendo 3DS system or moving  $\mathbb{O}$ .

while you play. Nintendo 3DS system around This software involves moving the

damage to surrounding objects. so could result in injury and/or hands while playing. Failing to do hold the system firmly in both space around you and that you Ensure that you have adequate

### 8 Using the Poltergust 5000

You will need to use the Poltergust 5000 on your quest. Later on in the game, the Strobulb and the Dark-Light Device will become available.

### Vacuuming with th e **Poltergust**

# $\triangleright$   $\boxdot$

Use th e Poltergust 500 0 to vacuum u p ghosts, get ite ms or stick object s to the nozzle.

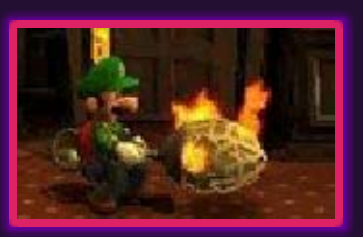

# Blowing with the Poltergust

# $\triangleright$   $\square$

Make the Poltergust 5000 blow out air or fire the items stuck to the nozzle.

### Using the Strobulb

 $\triangleright \varnothing$ 

Flash th e Strobulb to stu n ghosts and t o defeat smal l enemies. It ca n

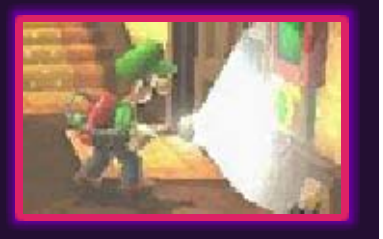

also be used on green circular panels to unlock doors or turn on machines.

 $\blacklozenge$  Hold down  $\oslash$  to charge up the Strobulb and its area of effect will increase.

### Using the Dark-Ligh t **Device**

## $\blacktriangleright$  Hold down  $\heartsuit$

Use the Dark - Light Device t o bring to lif e objects an d entities that ar e trapped in speci al pictures, and

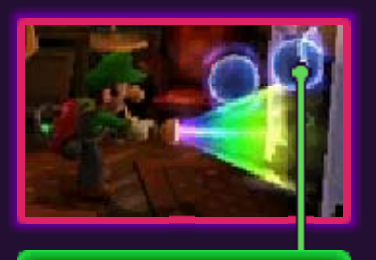

Spirit Balls

materialise transparent objects. You can only use it for so long before it overheats, so keep an eye on the gauge  $(\blacksquare\blacksquare)$  . To materialise transparent objects, you need to vacuum up all the Spirit Balls first.

Nintendo 3DS system. by pressing  $\otimes$  or  $\otimes$  or tilting the Strobulb and Dark-Light Device using the Poltergust 5000, You can aim up or down while

# Vacuuming Things Up

The Poltergus t5000 can vacuu m up some curtains , carpets and othe r objects. To pul l objects, move when the A-Pull

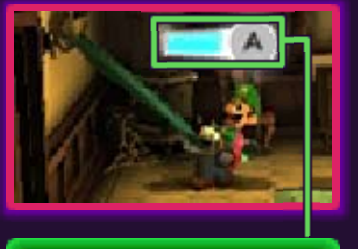

A-Pull meter

meter is shown and press  $\circledA$  when it is full.

### 9 **Capturing Ghosts**

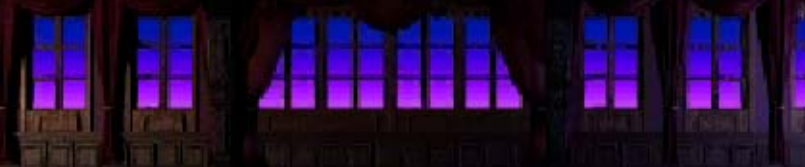

To capture a ghost, follow the steps below:

# ① Flash the Strobulb at aghost

Strobulb at a gho st, it will becom e temporarily unabl e to move . When you flash the

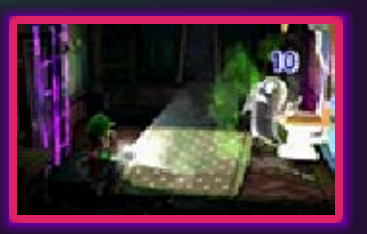

# ② Vacuum it up with th e Poltergust 5000

with the Poltergu st 5000 to reduce i ts stamina. Ghosts w ill be captured whe n their stamin a reaches 0. Use Vacuum up a ghost

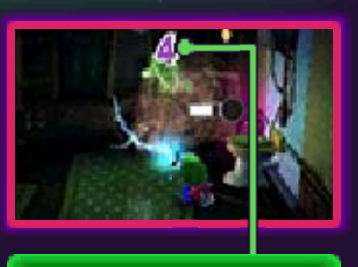

**Stamina** Ghost's

as if you were pulling a ghost towards you to fill up the A-Pull meter  $(\blacksquare \bullet)$ .

### Full-Power Vacuum

power. much more the ghost with press  $\circledA$  to pull meter is full, When the A-Pull

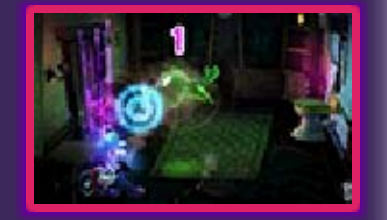

♦ Luigi's health will decrease if he's pulled over by a ghost.  $\blacklozenge$  Press  $\circledcirc$  when vacuuming up a

ghost to avoid attacks.

10 Items

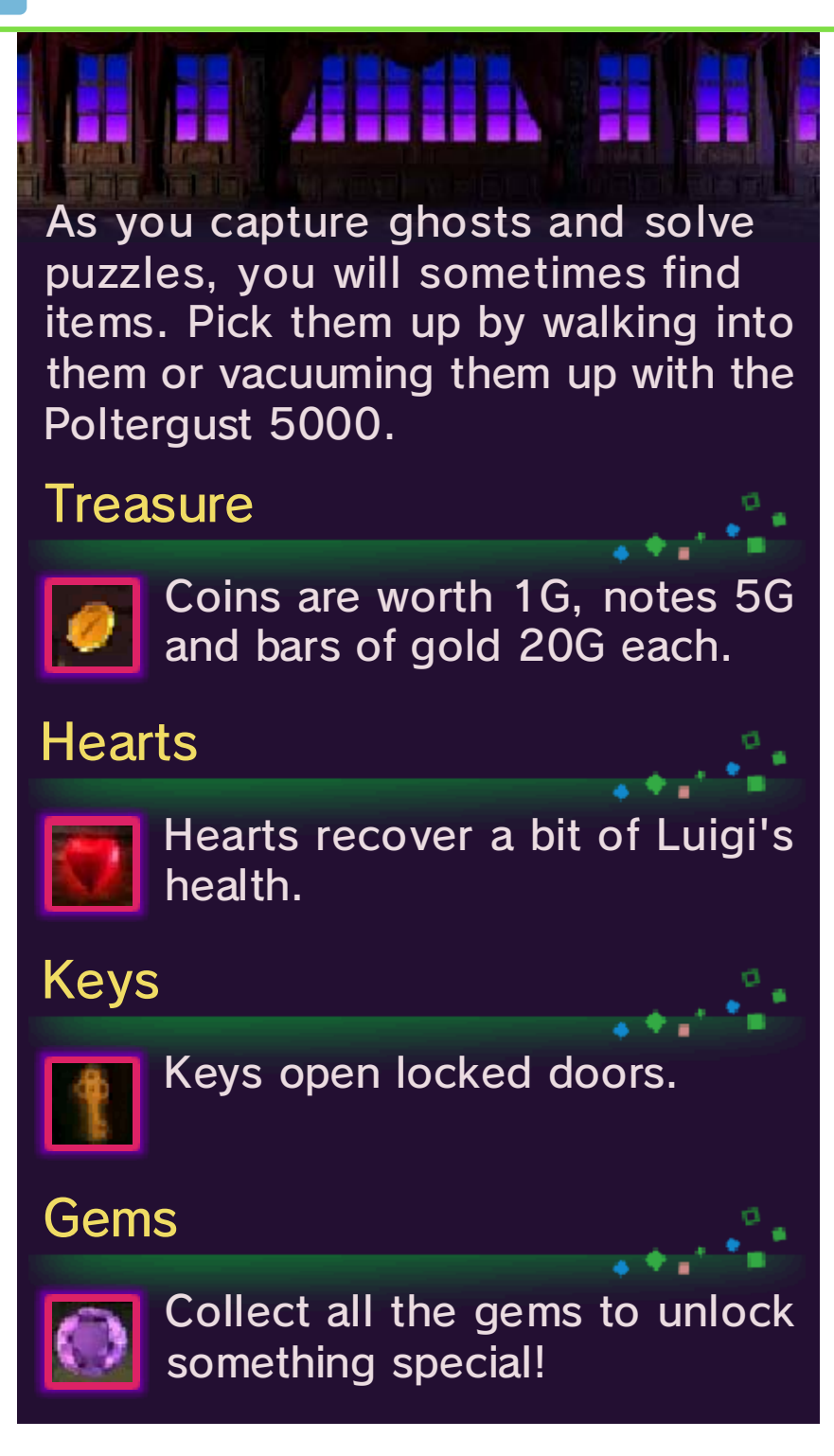

**Thrill Tower - Basic Play** 

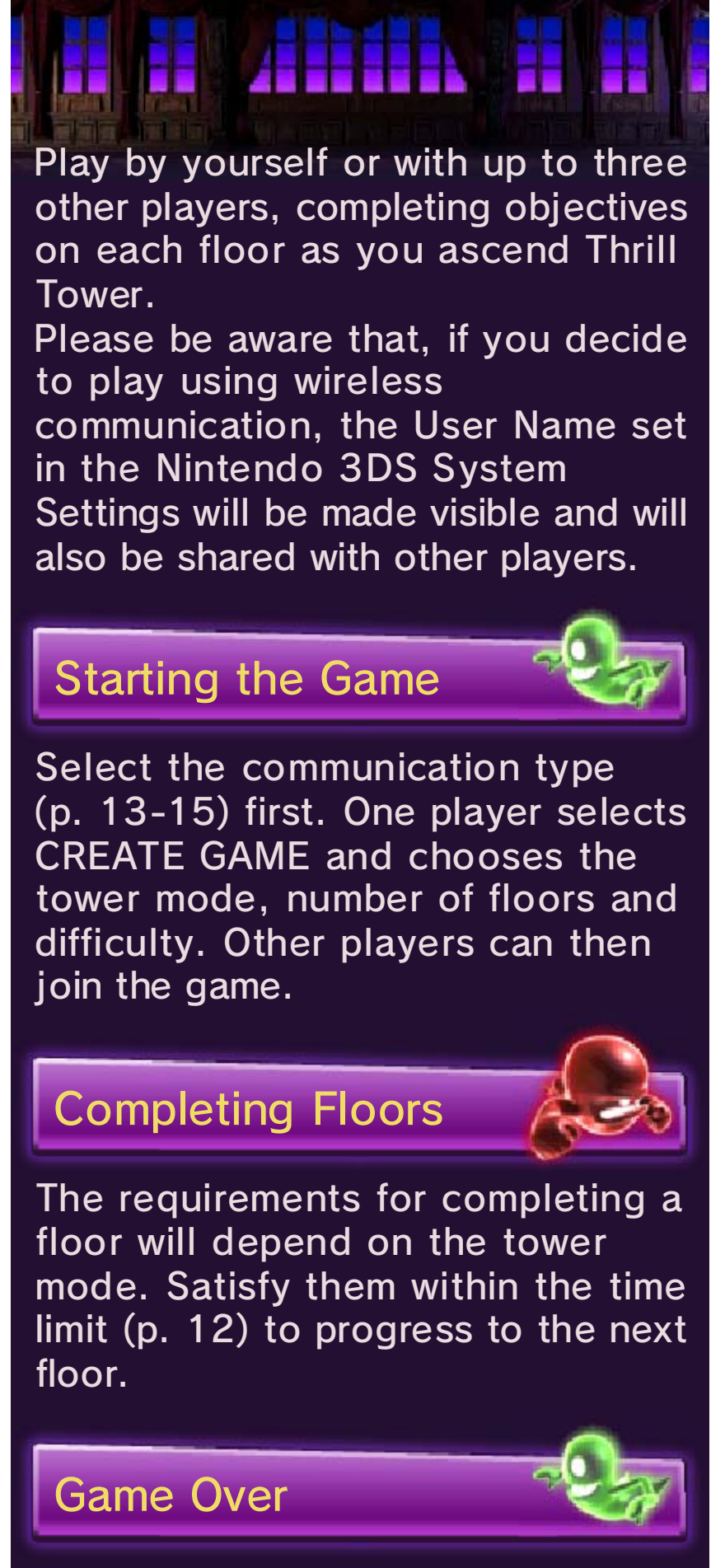

Game Over occurs when the health

of all players in a group reaches 0 or when the time limit is up. Help players whose health is 0 by moving close to them and pressing  $\otimes$ . This will restore a bit of their health and they will be able to continue playing.

system is closed. even when the Nintendo 3DS players in Thrill Tower mode, together with one or more Sleep Mode while you're playing This software does not support

### 12 Thrill Tower Screen

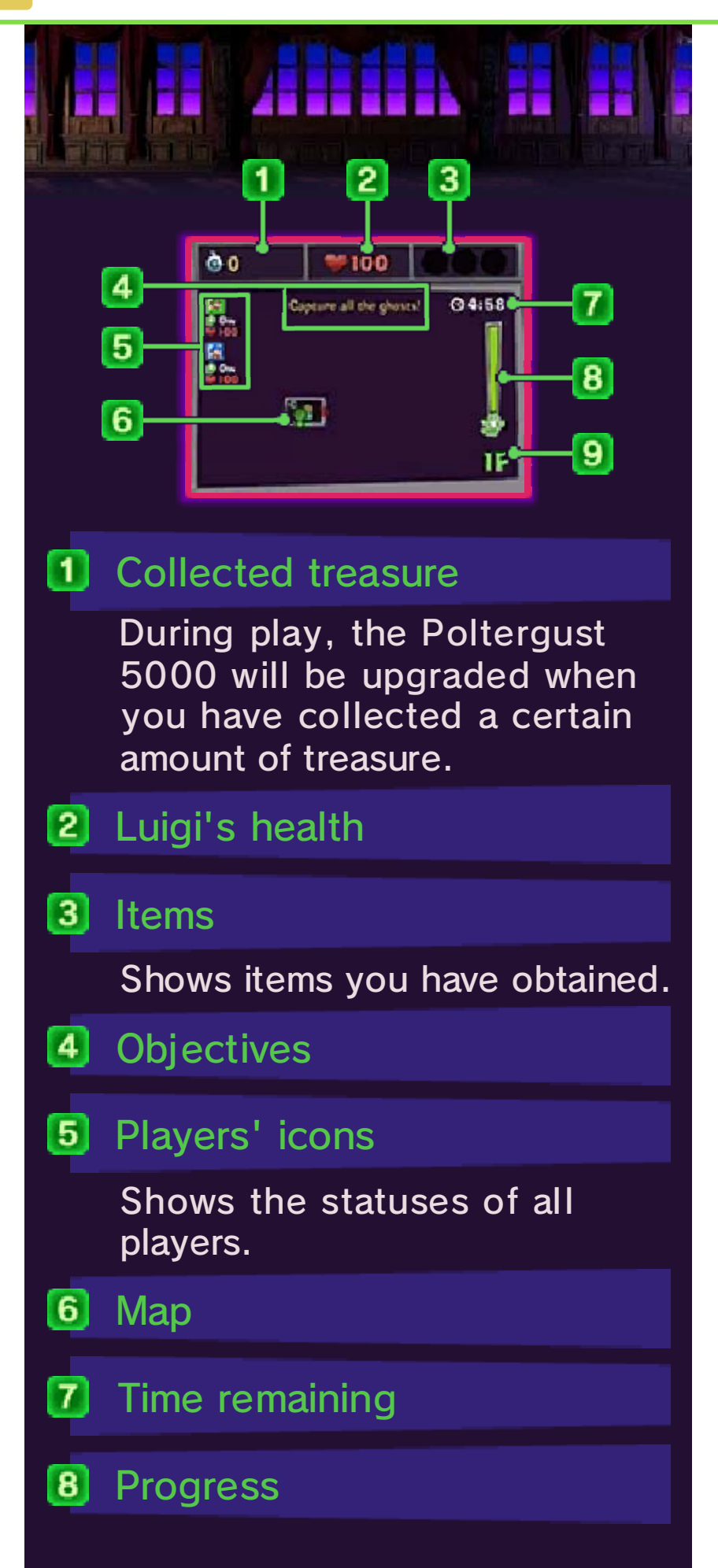

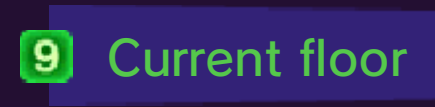

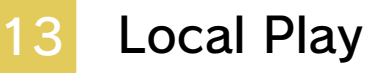

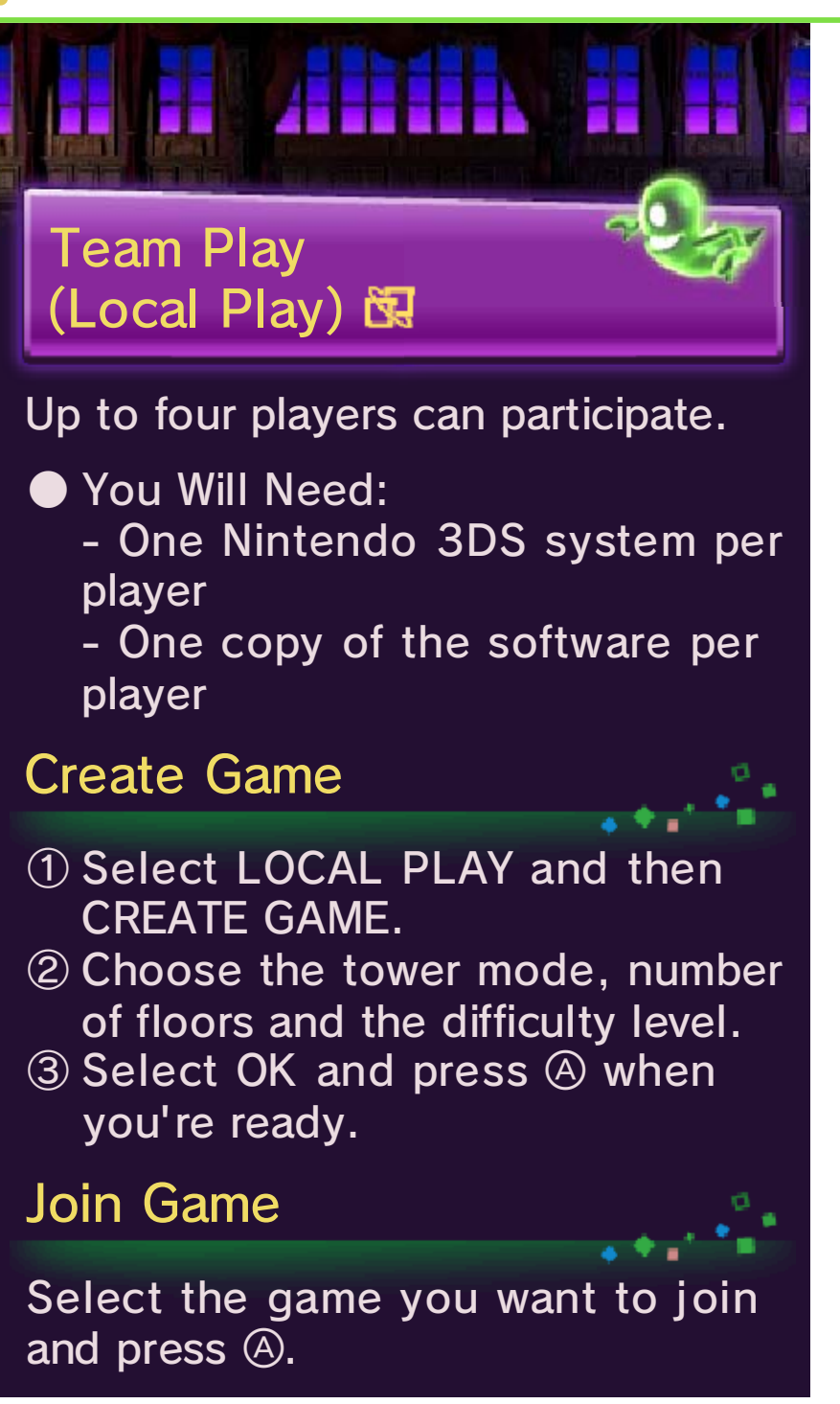

### 14 Download Play

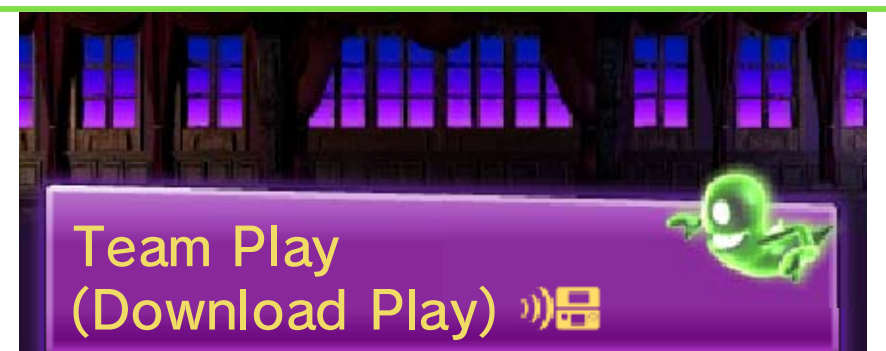

With Download Play, you can play with up to three other players who have Nintendo 3DS systems even when only one of you has a copy of Luigi's Mansion 2.

● You Will Need:

- One Nintendo 3DS system per player

- At least one copy of the software

# Steps for the Host System

- then CREATE GAME. ① Select DOWNLOAD PLAY and
- ② Select the tower mode, number of floors and the difficulty level.
- $\circled{3}$  Select OK and press  $\circled{4}$  when you're ready.

# Steps for the Client Systems

- the HOME Menu. ① Select DOWNLOAD PLAY from
- ② Tap the Nintendo 3DS logo.
- ③ Tap LUIGI'S MANSION 2.
	- ◆ You may need to perform a system update. Follow the onscreen instructions to begin the update.

If you receive a message during the system update that the connection was unsuccessful, carry out the system update from the System Settings application.

For further information about system updates, refer to the Operations Manual.

# 15 Online Play

This software supports Nintendo Network™.

About Nintendo Network

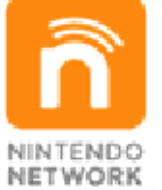

more! videos, send messages and much and add-on content, trade world, download new software with other players all over the service which allows you to play Nintendo Network is an online

# Parental Controls:

You can restrict usage of online play via Parental Controls.

 $\blacklozenge$  For more information, refer to the Operations Manual.

# (Internet) 隐 Team Play

You can play with up to three other players over the internet.

 $\blacklozenge$  For information about connecting

your Nintendo 3DS system to the internet, refer to the Operations Manual.

# Find Other Players

the player(s) to play with. Select ONLINE PLAY and choose

- Worldwide Play with players from around the world.

- Friends Play with players from your Friend List.

 $\blacklozenge$  To play with a friend, you must be registered on each other's Friend List. You can register a friend from the HOME Menu > Friend List. Refer to the Operations Manual for details.

### Create Game

- FRIENDS, then select CREATE GAME. ① Select either WORLDWIDE or
- ② Choose the tower mode, number of floors and the difficulty level.
- $\circled{3}$  Select OK and press  $\circled{4}$  when you're ready.

Join Game

Select a game and press  $\circledA$ .

### 16 About E. Gadd's Vault

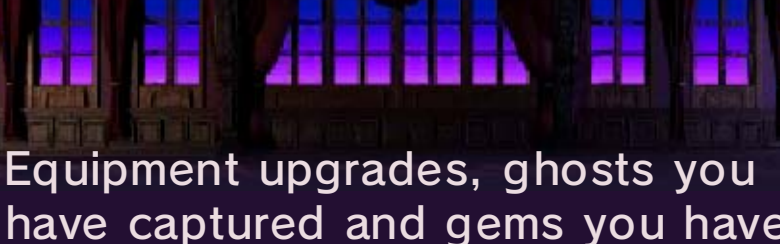

have captured and gems you have collected can be viewed here.

Ghost Container

View the ghosts you have captured.

Gem Collection

View the gems you have found.

Boo Canister

View captured Boos.

Unlockables

to collect to unlock upgrades for the Poltergust 5000 and the Dark-Light Device. Check how much treasure you need

# How to Contact Us

For product information, please visit the Nintendo website at: www.nintendo.com

For technical support and troubleshooting, please refer to the Operations Manual for your Nintendo 3DS system or visit: support.nintendo.com